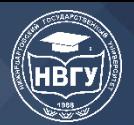

УДК 519.687.7 https://doi.org/10.36906/AP-2020/39

# **УПРАВЛЕНИЕ КВАДРОКОПТЕРОМ С ПОМОЩЬЮ ВЕБ-САЙТА**

#### **Долгушин Д. А.**

*Нижневартовский государственный университет г. Нижневартовск, Россия* **Слива М. В.** *канд. пед. наук Нижневартовский государственный университет г. Нижневартовск, Россия*

**Аннотация.** В данной статье рассматривается управление квадрокоптером с помощью сайта, используя сервер, API дрона и голосовое управление. Рассмотрены некоторые библиотеки и код программы.

**Ключевые слова:** Tello, веб-сайт, квадрокоптер, SpeechRecognition, IoT.

«Интернет вещей» — следующий уровень развития устройств, которые могут объединяться в сеть через интернет или с помощью беспроводных технологий. Они обмениваются данными в режиме реального времени как напрямую, так и через удаленные онлайн-серверы (https://clck.ru/T7w7n).

В данной статье рассматривается создание управления квадрокоптером посредством готового API, передача данных между дроном и веб-сайтом, используя концепцию интернета вещей и голосовое управление с помощью встроенного в браузер Web Speech API.

В качестве беспилотного летательного аппарата будет использоваться Ryze Tello (рис. 1) — дрон от китайской частной компании DJI.

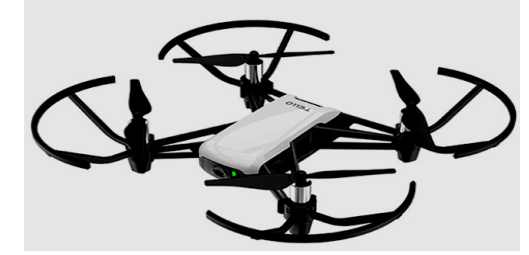

Рис. 1. Квадрокоптер

Квадрокоптер представляет собой точку доступа Wi-Fi. Для того, чтобы отправлять и принимать какие-либо данные с дрона, необходимо к нему подключиться. Для подключения существует множество различных приложений, в том числе и официальные от производителя.

У данного дрона уже есть готовое API для управления (рис. 2), поэтому остается только написать код, который бы передавал эти команды дрону.

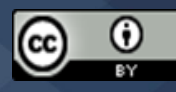

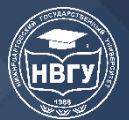

III Международная научно-практическая конференция

#### **Tello Commands**

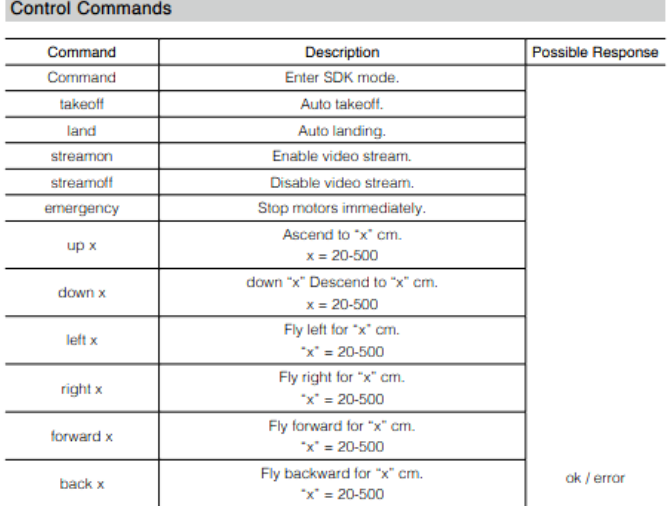

### Рис. 2. Tello API

В первую очередь нужно создать сервер. Он будет реализован с помощью Node.js. Node.js — программная платформа, которая позволяет использовать JavaScript в качестве языка общего назначения. Добавляет возможность языку JavaScript взаимодействовать с устройствами ввода-вывода, подключать другие внешние библиотеки, написанные на разных языках, обеспечивая вызовы к ним из JavaScript-кода [1].

Также понадобится фреймворк Express — используется в Node.js и предоставляет обширный набор функций.

В проект понадобится установить пару пакетов с помощью пакетного менеджера npm:

 $\equiv$ express;

socket.io — для обеспечения двусторонней связи на основе событий в режиме реального времени.

Для начала нужно получать с дрона данные, для этого нужно написать код для сервера в файле fly.js:

**const** dgram = require('dgram') **const** app = require('express')() **const** http = require('http'). Server(app) **const** io = require('socket.io')(http)

const PORT  $= 8889$ const  $HOST = '192.168.10.1'$ 

 $const$  drone = dgram.createSocket('udp4') drone.bind(PORT)

**const** droneState = dgram.createSocket('udp4') droneState.bind(8890)

```
drone.on('message', (message) => {
 console.log(`Drone: ${message}`)
\left\{ \right\}
```
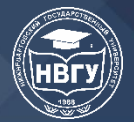

```
droneStateon("message", (state) => \{console.log('Drone: \frac{1}{3} \{ state\}')\mathcal{E}
```
http.listen(6767, () => { console.log('Socket io server up and running')

 $\mathcal{V}$ 

Теперь, после подключения к дрону через wi-fi, и, после запуска файла командой node fly.js, в консоль от drone будет возвращаться ответ дрона на посылаемые ему команды (рис.  $3)$ .

running command: command  $\bullet$ : ok running command: battery?  $\bullet$ : 72 running command: takeoff : ok

Рис. 3. Ответ дрона

В droneState будет возвращаться состояние дрона: высота, крен, положение в пространстве, уровень заряда батареи и т.д. (рис. 4).

```
\bullet: pitch:-24;roll:-19;yaw:122;vgx:0;vgy:0;vgz:0;templ:64;temph:66;tof:10;h:0;bat:63
;baro:142.61;time:0;agx:-68.00;agy:389.00;agz:-953.00;
```
# Рис. 4. Состояние дрона

Теперь можно попробовать отправить команды дрону, для этого в файл fly.js нужно дописать код:

```
const handle Error = (err) => {
 if (err)console.log('ERROR:', err)
 \}\mathcal{E}
```

```
io.on('connection', (socket) \Rightarrow {
```
socket.on('command', (command)  $\Rightarrow$  {

console.log('Command sent from browser:', command)

drone.send(command, 0, command.length, PORT, HOST, handleError)

 $\mathcal{E}$ 

 $\mathcal{E}$ 

Когда произойдет событие "command", сработает функция обратного вызова и отправит дрону команду, ее длину, на указанный адрес. Также нужен обработчик ошибок handleError.

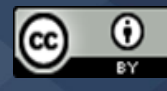

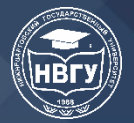

На стороне фронтенда нужно посылать команды на сервер, которые потом сервер отправит дрону, в зависимости от того, какая была нажата кнопка на клавиатуре. Для начала нужно добавить команды в отдельный файл commands.js:

```
const commands = \{32: 'takeoff',
        27: 'land',
        87: 'forward 20',
        83: 'back 20',
       \mathcal{F}module. exports = commandsКоды кнопок: 32 — пробел (взлет), 27 — еѕс (посадка), 87 — w (вперед), 83 — s
(назад).
       В новом файле Commands.js будет такой код:
       import commands from '../commands/commands'
       document.addEventListener('keydown', (event) => \{for (let key in commands) \{if (event.keyCode === +key) {
          console.log('Sending command', commands[key])
          socket.emit('command', commands[key])
         \left\{ \right\}\}\{)
```
Теперь, в зависимости от того, какая кнопка на клавиатуре нажата, выполнится соответствующая команда.

Также есть возможность голосового управления. Можно интегрировать на сайт готового голосового помощника, например, Alan AI. Но в данном случае хватит воспользоваться встроенным в браузер Web Speech API. Web Speech API позволяет взаимодействовать с голосовыми интерфейсами в ваших веб приложениях. Web Speech API состоит из двух частей: SpeechSynthesis (Текст-в-Речь) и SpeechRecognition (Асинхронное распознавание речи) (https://clck.ru/T7vu7).

Для голосового управления также понадобятся команды. Нужно создать файл voiceCommands.js и добавить команды:

```
const voiceCommands = \{старт: 'takeoff',
        посадка: 'land',
       \mathcal{F}module. exports = voiceCommandsВ файл Commands.js нужно добавить голосовое управление:
       const startSpeak = () \Rightarrow {
                       SpeechRecognition
        const
                                                              window.SpeechRecognition
                                                                                                   \parallel\equivwindow.webkitSpeechRecognition
        var recognizer = new SpeechRecognition()
        recognizer.interimResults = truerecognizer.lang = 'ru-RU'recognizer. on result = function (event) \{
```

```
var result = event.results [event.resultIndex]
```

```
if (result.is Final) {
```
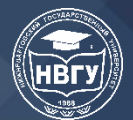

}

}

# **СОВРЕМЕННОЕ ПРОГРАММИРОВАНИЕ III Международная научно-практическая конференция**

```
 console.log(result[0].transcript)
   console.log(voiceCommands[result[0].transcript])
   socket.emit('command', voiceCommands[result[0].transcript])
  }
 recognizer.start()
```
Функцию startSpeak надо связать с кнопкой, по нажатию на которую браузер запросит доступ к микрофону. После предоставления доступа при голосовой команде «взлет» дрон взлетит.

Подводя итоги можно сказать, что дроны также используются в концепции интернета вещей, а управлять ими стало возможным через обычный браузер с помощь кнопок на сайте, на клавиатуре и голосом.

## Литература

1. Слива М. В. Использование Node.js в качестве платформы для умного помещения // Традиции и инновации в образовательном пространстве России: материалы VII Всероссийской научно-практической конференции (г. Нижневартовск, 21 апреля 2018 года) / отв. ред. А.А. Никифорова. Нижневартовск: Изд-во Нижневарт. гос. ун-та, 2018. С. 49-52.

*©Долгушин Д. А., Слива М. В., 2020*

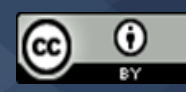